# 36W 1CH Zigbee NFC Enabled LED Driver(Constant Current)

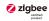

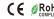

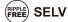

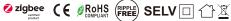

Important: Read All Instructions Prior to Installation

### **Function introduction**

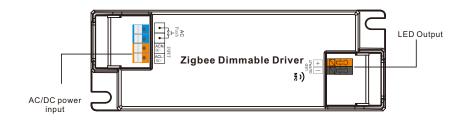

# **Product Data**

|         | LED Channel                  | 1                                                                         |  |  |  |  |  |  |  |
|---------|------------------------------|---------------------------------------------------------------------------|--|--|--|--|--|--|--|
|         | DC Voltage                   | 6-54V                                                                     |  |  |  |  |  |  |  |
|         | Current                      | 350-1050mA via NFC setting; Min.current gear lower to 0.1mA,Default 800mA |  |  |  |  |  |  |  |
| Output  | Current Accuracy             | ±3%( ±1%@Certain full load) @ full load                                   |  |  |  |  |  |  |  |
|         | Rated Power                  | Max. 36W                                                                  |  |  |  |  |  |  |  |
|         | Voltage Range                | 200-240VAC/200-240VDC                                                     |  |  |  |  |  |  |  |
|         | Absolute Voltage Range       | 176-264VAC/176-280VDC                                                     |  |  |  |  |  |  |  |
|         | Frequency Range              | 0/50/60Hz                                                                 |  |  |  |  |  |  |  |
|         | Power Factor (Typ.)          | > 0.98 @ 230VAC Full load                                                 |  |  |  |  |  |  |  |
|         | Total Harmonic<br>Distortion | THD ≤ 10% (@ full load / 230VAC)                                          |  |  |  |  |  |  |  |
| Input   | Efficiency (Typ.)            | > 86% @ 230VAC full load                                                  |  |  |  |  |  |  |  |
|         | AC Current (Typ.)            | 0.25A @ 230VAC                                                            |  |  |  |  |  |  |  |
|         | Inrush Current (Typ.)        | Max. 8.56A at 230VAC; 88µs duration                                       |  |  |  |  |  |  |  |
|         | Leakage Current              | < 5mA/230VAC                                                              |  |  |  |  |  |  |  |
|         | Standby Power Consumption    | < 0.5W                                                                    |  |  |  |  |  |  |  |
|         | Anti Surge                   | L-N:2KV                                                                   |  |  |  |  |  |  |  |
|         | Dimming Interface            | Zigbee                                                                    |  |  |  |  |  |  |  |
| Control | Dimming Range                | 0.01%-100%@ Max current                                                   |  |  |  |  |  |  |  |
| Control | Dimming Method               | Amplitude/CCR dimming                                                     |  |  |  |  |  |  |  |
|         | Dimming Curve                | Linear/ Logarithmic optional                                              |  |  |  |  |  |  |  |

| Protection      | Short Circuit               | Yes, remove the fault conditions and re-power the device               |  |  |  |  |  |  |
|-----------------|-----------------------------|------------------------------------------------------------------------|--|--|--|--|--|--|
|                 | Over Current                | Yes, remove the fault conditions and re-power the device               |  |  |  |  |  |  |
|                 | Over Temperature            | Yes, remove the fault conditions and re-power the device               |  |  |  |  |  |  |
|                 | Working Temp.               | -25℃ ~ +45℃                                                            |  |  |  |  |  |  |
| Environment     | Max. Case Temp.             | TC=85°C (Ta="45°C")                                                    |  |  |  |  |  |  |
|                 | Working Humidity            | 10% ~ 95% RH non-condensing                                            |  |  |  |  |  |  |
|                 | Storage Temp.<br>& Humidity | -40°C ~ +80°C, 10% ~ 95% RH                                            |  |  |  |  |  |  |
|                 | Safety Standards            | EN61347-1, EN61347-2-13                                                |  |  |  |  |  |  |
|                 | Withstand Voltage           | I/P-O/P: 3.75KVAC                                                      |  |  |  |  |  |  |
| Safety &<br>EMC | Isolation Resistance        | I/P-O/P: 100M Ohms / 500VDC / 25°C / 70% RH                            |  |  |  |  |  |  |
|                 | EMC Emission                | En55015, EN61000-3-2, EN61000-3-3                                      |  |  |  |  |  |  |
|                 | EMC Immunity                | En61547, EN61000-4-2,3,4,5,6,8,11                                      |  |  |  |  |  |  |
|                 | MTBF                        | 191350H, MIL-HDBK-217F @ 230VAC full load and 25°C ambient temperature |  |  |  |  |  |  |
| Others          | Dimension                   | 145x45x28mm (L*W*H)                                                    |  |  |  |  |  |  |
|                 | Warranty                    | 5 Years                                                                |  |  |  |  |  |  |

- Dimmable LED driver, ZigBee device based on ZigBee 3.0 protocol
- Dimmable LED driver. Max. output power 36W
- 350-1050mA current selectable via NFC program tool. Min.current gear lower to 0.1mA
- Dimming curve/Power on state/Soft start/Soft off via NFC program tool.
- Class II power supply, full isolated plastic case
- High power factor and efficiency
- PUSH DIM function enabled
- Able to On/Off and control LED lighting luminaries' brightness and color temperature
- Amplitude/CCR dimming, smooth and deep dimming
- ZigBee end device that supports Touchlink commissioning
- Can directly pair to a compatible ZigBee remote via Touchlink
- Supports find and bind mode to bind a ZigBee remote
- Supports zigbee green power and can bind max. 20 zigbee green power switches
- Compatible with universal ZigBee gateway products
- Waterproof grade: IP20, suitable for indoor LED lighting applications
- 5 years warranty

### Safety & Warnings

- DO NOT install with power applied to the device.
- DO NOT expose the device to moisture.

### **Operation--Zigbee Network**

- 1.Do wiring according to connection diagram correctly.
- 2. This ZigBee device is a wireless receiver that communicates with a variety of ZigBee compatible systems. This receiver receives and is controlled by wireless radio signals from the compatible ZigBee system.

### 3. Zigbee Network Pairing through Coordinator or Hub (Added to a Zigbee Network)

Step 1: Remove the device from previous zigbee network if it has already been added to, otherwise pairing will fail

**Step 2**: From your ZigBee Controller or hub interface, choose to add lighting device and enter Pairing mode as instructed by the controller.

**Step 3**: power on the device, it will be set into network pairing mode (connected light flashes twice slowly), the network pairing mode will last until the device is added to a zigbee network.

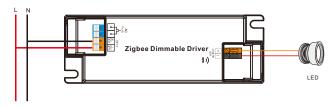

**Step 4**: Connected light will blink 5 times and then stay solid on, then the device will appear in your controller's menu and can be controlled through controller or hub interface.

#### 4. TouchLink to a Zigbee Remote

**Step 1: Method 1:** re-power on the device 4 times to start Touchlink commissioning immediately, 180S timeout, repeat the operation.

**Method 2**: If the device is already added to a network, it will be set into Touchlink commissioning immediately, 180S timeout. Once timeout, re-power on the device to set it into touchlink commissioning again.

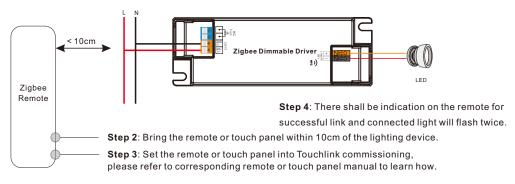

Note: 1) Directly TouchLink (both not added to a ZigBee network), each device can link with 1 remote.

- 2) TouchLink after both added to a ZigBee network, each device can link with max. 30 remotes.
- 3) To control by both gateway and remote, add remote and device to network first then TouchLink.
- 4) After TouchLink, the device can be controlled by the linked remotes.

## 5. Removed from a Zigbee Network through Coordinator or Hub Interface

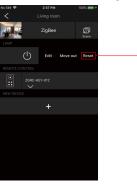

From your ZigBee controller or hub interface, choose to delete or reset the lighting device as instructed. The connected light blinks 3 times to indicate successful reset.

#### 6. Factory Reset Manually

Step 1: Enable Pairing via NFC App or re-power on the device for 5 times continuously.

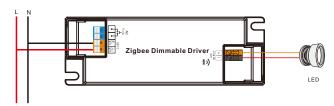

**Step 2**: Connected light will blink 3 times to indicate successful reset.

Note: 1) If the device is already at factory default setting, there is no indication when factory reset again .

2) All configuration parameters will be reset after the device is reset or removed from the network.

### 7. Find and Bind Mode

Step 1: Re-power on the device (initiator node) 3 times to start Find and
Bind mode (connected light flashes slowly) to find and bind target node, 180 seconds timeout, repeat the operation.

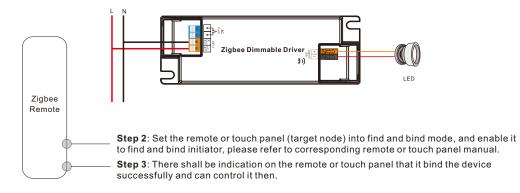

### 8. Learning to a Zigbee Green Power Switch

Step 1: Re-power on the device 4 times to start Learning to GP switch mode (connected light flashes twice), 180 seconds timeout, repeat the operation.

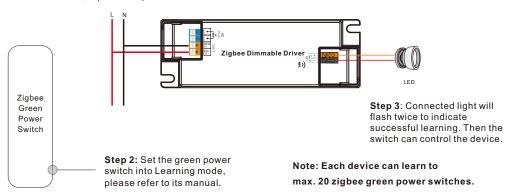

### 9. Delete Learning to a Zigbee Green Power Switch

**Step 1**: Re-power on the device 3 times to start delete Learning to GP switch mode (connected light flashes slowly), 180 seconds timeout, repeat the operation.

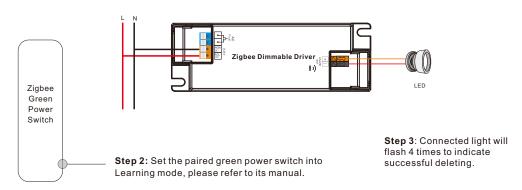

#### 10. ZigBee Clusters the device supports are as follows:

#### Input Clusters

• 0x0000: Basic • 0x0003: Identify • 0x0004: Groups • 0x0005: Scenes • 0x0006: On/off

0x0008: Level Control
 0x0300: Color Control
 0x0b05: Diagnostics

#### **Output Clusters**

• 0x0019: OTA

### 11. OTA

The device supports firmware updating through OTA, and will acquire new firmware from zigbee controller or hub every 10 minutes automatically.

### Function setting Via "SR NFC TOOL"

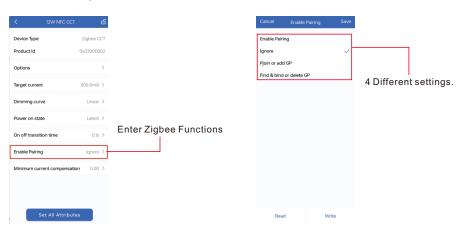

# 1) Enable Pairing

- A. Enable the Zigbee NFC drivers enter the pairing mode and add it into the Zigbee network.
- B. Factory reset. Enable the configured Zigbee NFC driver into configuring mode.
- C. Besides, you can re-power the device 5 times to enable this section as well.

# 2) Ignore

A. Remember, once you need to write other parameters into the NFC driver, you should select this section, so as not to change the driver's state.

# Pjoin or add GP

- A. This section as known as "Enable Touchlink & GP mode".
- B. Select this section and write it into the Zigbee NFC driver, the driver will enter Touchlink mode and GP Mode.

Note: You can both have Touchlink and GP functions as long as you matched with Touchlink function first.

C. Besides, you can re-power the device 4 times to enable this section as well.

# 4) Find & bind or delete GP

- A. This section as known as "Enable Find&Bind / Delete GP".
- $B. \ Select this section and write it into the \ Zigbee \ NFC \ driver, the \ driver \ will enter Find \&Bind \ mode, and it \ will delete \ previous \ GP \ bonding \ .$
- C. Besides, you can re-power the device 3 times to enable this section as well.

### With NFC Programming devices

## Note

- 1) Do wiring according to the wiring diagram.
- 2) Recommend setting parameters without power-on devices .
- 2) Please make sure your mobile phone has NFC function and enable it .

# Working with "SR NFC Tool" APP

Step 1: Download the APP (searching "SR NFC Tool" from App Store and Google Playstore) .
Then open the APP .

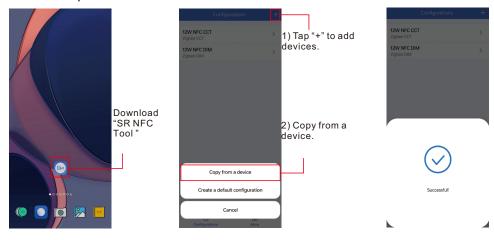

- Note: 1. Please Make sure that you have enabled NFC function with your mobile phone/ tablet .
  - 2. Please Make sure that the "NFC position" is matched.
  - 3. Please do not power on the device before setting.
  - 4. If you can't download "SR NFC Tool". Please contact with us.

Step 2: Add device, and name it as you wish.

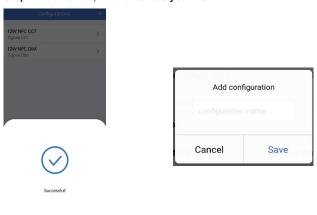

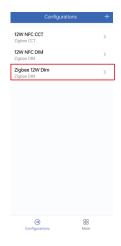

Step 3: Unlock device, enter parameters configuring page.

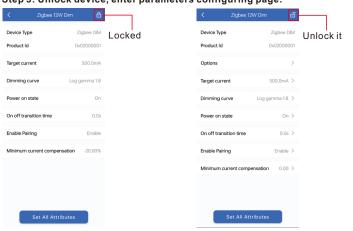

| < | Optio                                 | ons               |
|---|---------------------------------------|-------------------|
| 0 | Max level<br>Min level                |                   |
| 0 | Power on level<br>System failure leve | H                 |
| 0 | Short address<br>Groups               |                   |
| 0 | Fade time<br>Fade rate                |                   |
| 0 | Dimming curve                         |                   |
| 0 | Scenes                                |                   |
| 0 | Target current                        |                   |
| 0 | Low side current e                    | rror compensation |
|   |                                       |                   |
|   | Unselect All                          | Select All        |

- Note: 1. You have to unlock the device then do some settings
  - 2. Only when the corresponding function is selected, the function interface will be displayed.

### Step 4: Few parameter interface, you can choose the setting based on your requirements.

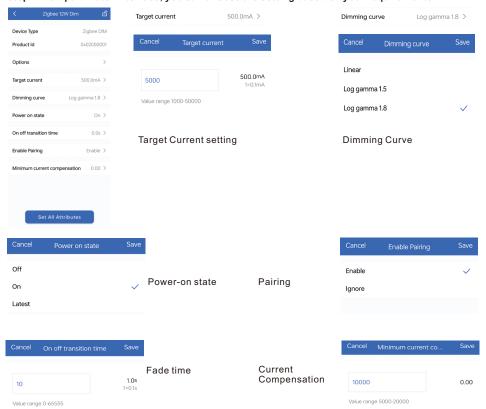

# Step 5: After setting, please save the selected configuration via NFC and power on the device.

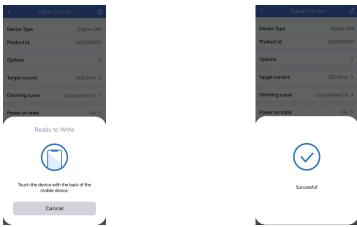

# Tips

- 1. NFC function doesn't require any power driver.
- 2. Many functions can be configured by NFC. Kindly check your desired functions.
- 3. You can create a default profile with the "+" button.

# Wiring Diagram

# Application 1 (Without PUSH)

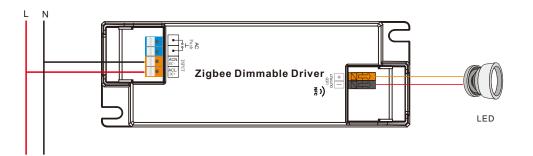

# Application 2 (With PUSH)

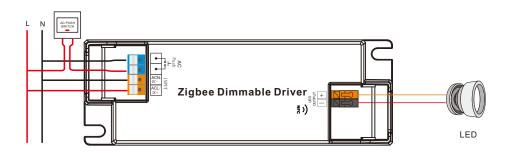

# **Product Dimension**

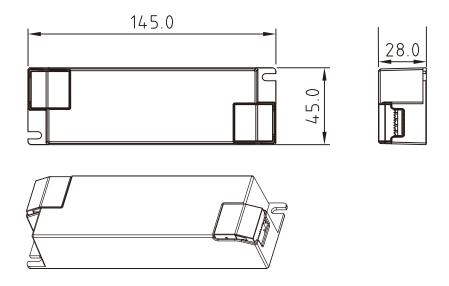

# **Operating window**

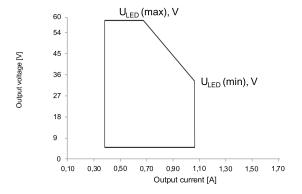

# **MCB Load Quantity**

| Module Number             | lpeak | Twidth |     |     |     | Max | .qua | ntity | of L | ED D | rivei | per | мсв | ,   |     |     |     |
|---------------------------|-------|--------|-----|-----|-----|-----|------|-------|------|------|-------|-----|-----|-----|-----|-----|-----|
|                           |       |        | B10 | B13 | B16 | B20 | B25  | C10   | C13  | C16  | C20   | C25 | D10 | D13 | D16 | D20 | D25 |
| SRP-ZG9105N-36CC350-1050  | 8.56A | 88µs   | 17  | 22  | 28  | 35  | 43   | 28    | 36   | 44   | 56    | 70  | 32  | 41  | 51  | 64  | 80  |
| SRP-ZG9105N-36CCT350-1050 | 8.56A | 88µs   | 17  | 22  | 28  | 35  | 43   | 28    | 36   | 44   | 56    | 70  | 32  | 41  | 51  | 64  | 80  |

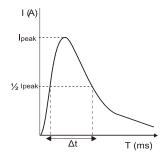

# Note:

- 1. Those MCB parameters are based on ABB S200 series circuit breakers.
- $2. For different brands and models of miniature circuit breakers, \\ the quantity of drivers will have difference.$
- Please do not exceed the above-mentioned quantity during on-site installation, and the specific load quantity shall be subject to on-site installation.
- 4.When the installation environment temperature of MCBs exceeds 30°C or when multiple MCBs are installed side by side, the number of mounted drives will be reduced, which requires recalculation.
- 5. Type C MCB's are strongly recommended to use with LED lighting

# Update log

| Date      | Version | Update content  | Update by |
|-----------|---------|-----------------|-----------|
| 2023-9-28 | V1.0    | Initial Version | Romeo     |

Note: Subject to change without notice. Please contact us if you have any questions.